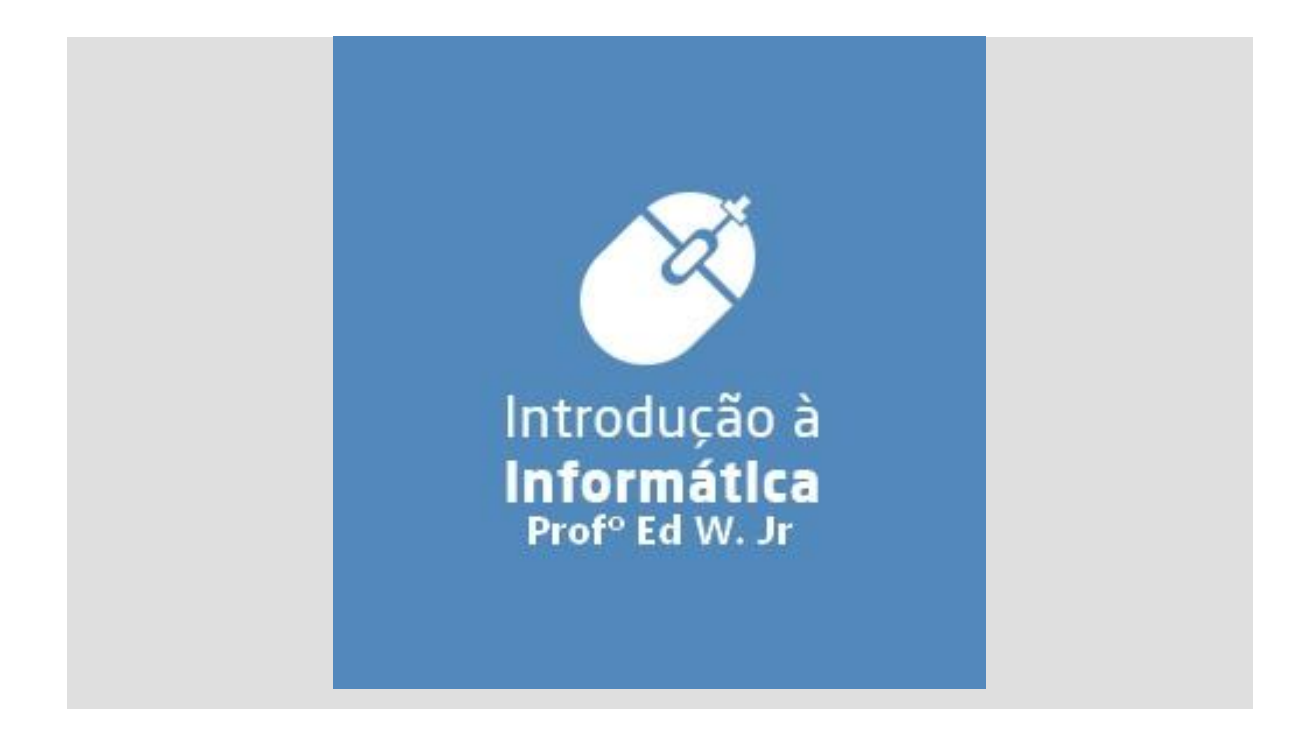

# **1. Características do Computador**

Resumo: Computador é uma máquina que processa dados de entrada, transformando em informações (úteis) de saída.

O Computador é dividido basicamente em duas partes: o Hardware e o Software. Vejamos algumas considerações.

**HARDWARE = PARTE FÍSICA (MÁQUINA)**

Da mesma forma que o aparelho de som necessita do disco para funcionar, o hardware dos computadores necessita de discos com programas, chamados SOFTWARES, para seu funcionamento. Veremos mais a frente os conceitos de software.

# **1 Hardware Básico de um Computador**

Figura 2

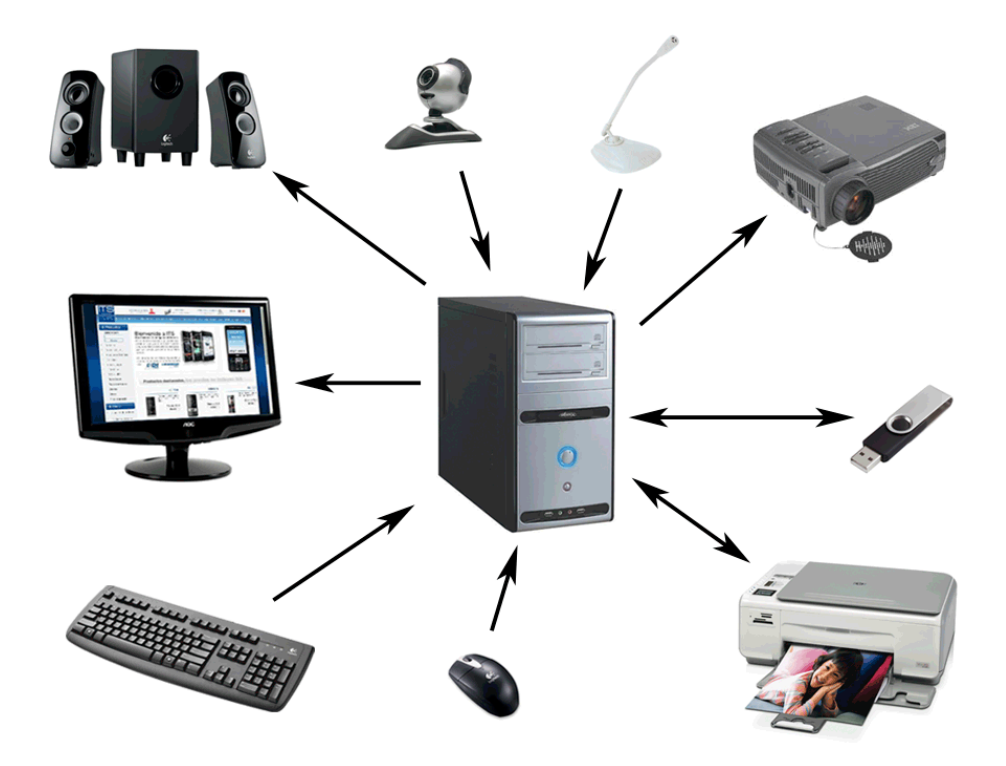

*Observação:* Periféricos são componentes do computador, divididos em Periféricos de Entrada, de saída e entrada e saída.

## **Unidades de Entrada**

Para se comunicar com o Computador você precisa utilizar um TECLADO, um MOUSE ou outro dispositivo de entrada.

## **O Teclado (Keyboard)**

É o dispositivo de entrada mais utilizado nos computadores. O teclado possui um conjunto de teclas alfabéticas, numéricas, de pontuação, de símbolos, de controles. Quando uma tecla é pressionada, o teclado envia um código eletrônico à CPU, que interpreta-o, enviando um sinal para outro periférico que mostra na tela o caractere correspondente. O teclado de um computador é muito semelhante ao de uma máquina de escrever, com algumas teclas especiais:

## **1.1.1.1 Funções das teclas**

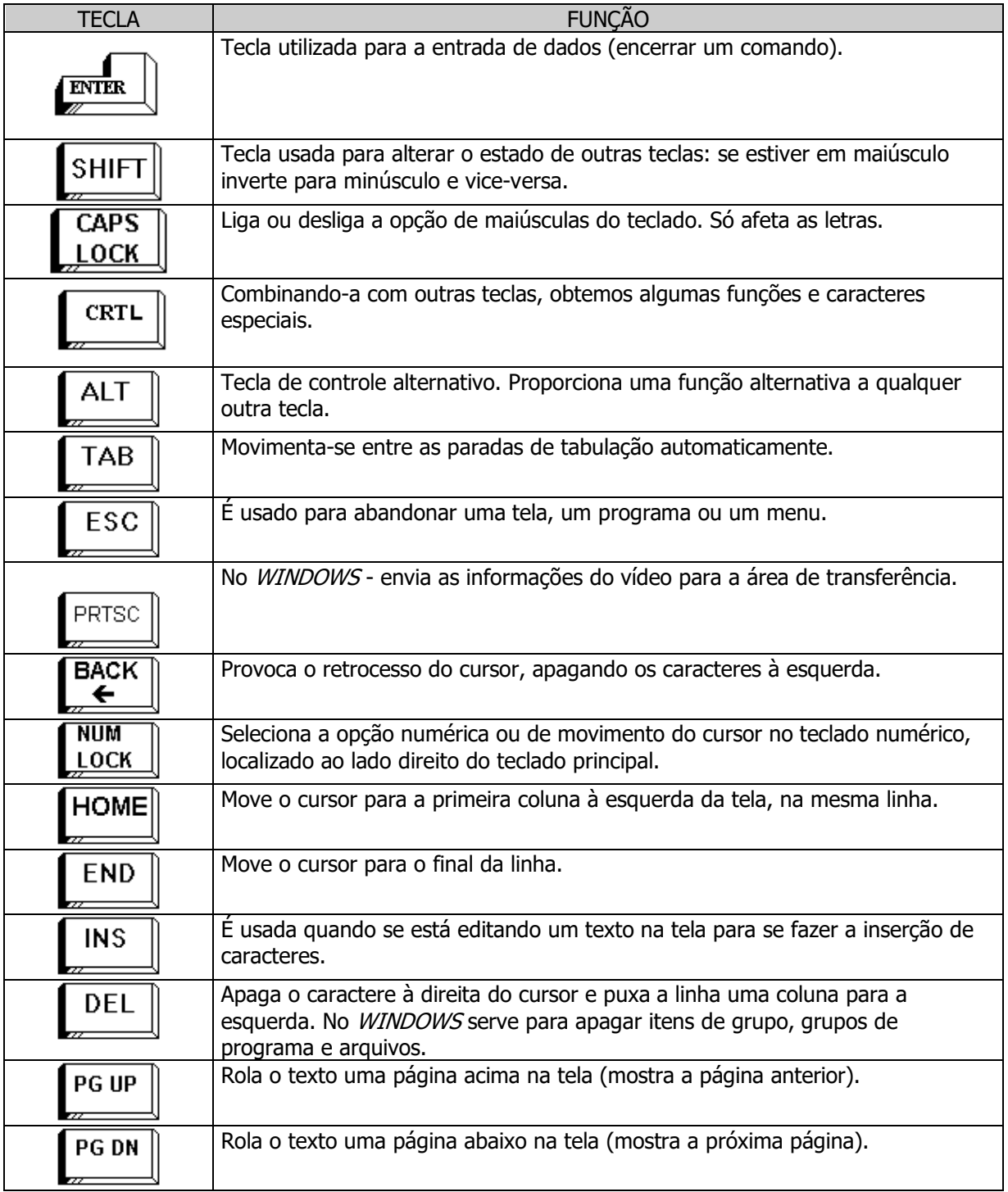

## **O Mouse**

Dispositivo de entrada equipado com dois ou três botões. O mouse é utilizado para posicionar uma seta nas opções da tela, executando-a em seguida com um clique de seu botão facilitando a operação.

## **O Scanner**

Dispositivo de entrada que captura imagens, fotos ou desenhos transferindo-os para a tela, onde podem ser trabalhados (editados) e depois impressos de volta para o papel ou armazenados em disco.

#### **Unidade de Processamento**

A unidade Central de Processamento, a CPU (Central Processing Unit), atua como o cérebro do sistema, processando e analisando todas as informações que entram e saem do microcomputador. Nos microcomputadores, é representada pelo microprocessador. O microprocessador, também chamado de CHIP, determina o modelo do microcomputador em uso (286, 386, 486, PENTIUM). Sua velocidade é medida em MegaHertz (Mhz), conhecida também como CLOCK do microcomputador. A CPU divide-se em dois módulos funcionais:

**ULA –** Unidade Lógica e Aritmética, responsável pela execução de operações aritmética e comparação de dados, sob o controle da UC.

**UC –** Unidade de Controle, que coordena as atividades das demais unidades do sistema.

A figura a seguir representa o funcionamento básico de um microcomputador qualquer:

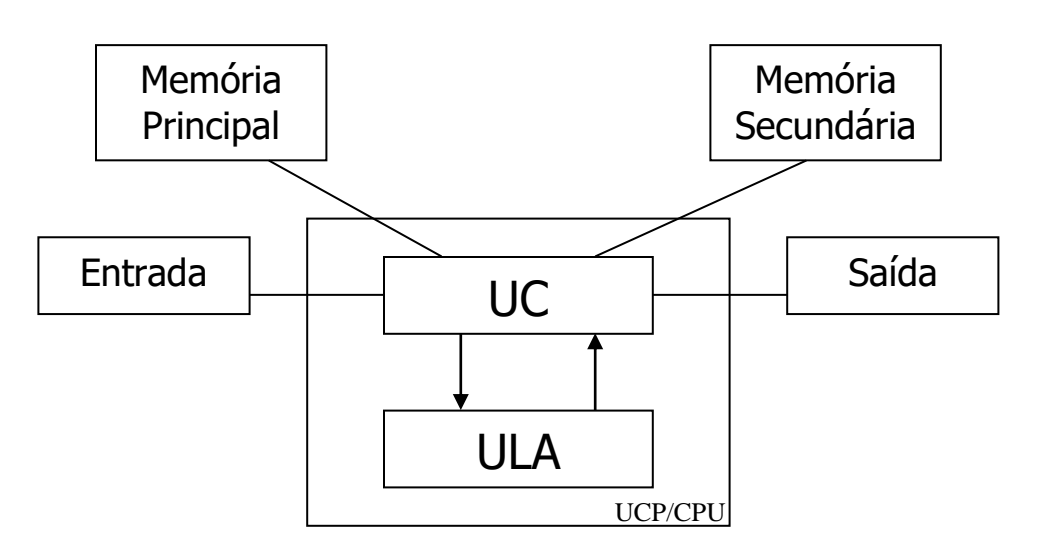

Figura 3

Abaixo temos a representação de alguns microprocessadores e suas velocidades de operação, que operam na família IBM-PC. O microprocessador é o cérebro de todo o microcomputador; nele ocorrem os cálculos, operações de movimentação e comparação de dados. Daí a importância de sua velocidade de operação.

### **Unidades de Saída**

Apresentam os resultados finais do processamento, através dos monitores de vídeo, impressoras, etc.

#### **O Vídeo ou Monitor de Vídeo**

Dispositivo de saída que apresenta imagens na tela, incluindo todos os circuitos necessários de suporte interno. Os monitores de vídeo devem ser cuidadosamente escolhidos, pois são um dos maiores causadores de cansaço no trabalho com o microcomputador. Eles têm sua qualidade medida por PIXELS ou pontos. Quanto maior for a densidade desses pontos (quanto menor a distância entre eles), mais precisa será a imagem.

#### **As Impressoras**

Dispositivos de saída que passam para o papel o resultado do trabalho desenvolvido no microcomputador, como textos, relatórios, gráficos. Para diferentes tipos de impressão existem diferentes impressoras:

## **MEMÓRIA**

Da mesma forma que o cérebro humano, o Computador também possui uma memória aonde, enquanto ele está ligado, são armazenadas as informações.

A menor unidade utilizável para representação de informações em um computador é o **BIT**. Como este único bit é insuficiente para representar um caractere eles são reunidos em conjuntos de oito. Estes conjuntos de 8 bits recebem a denominação de **BYTE**.

Quando nos referimos às informações armazenadas em um computador utilizamos portanto o termo byte, correspondendo a um caractere. Tendo em vista que a unidade byte é consideravelmente pequena quando indicamos valores mais extensos, utilizamos múltiplos do byte:

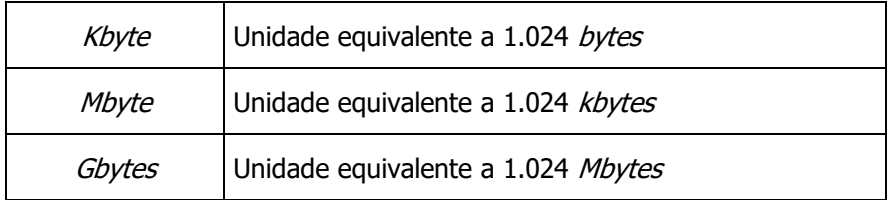

A memória divide-se em dois tipos distintos: a memória Principal e a memória Secundária. Enquanto a memória principal é responsável pelo armazenamento temporário dos dados necessários ao processamento, a secundária é responsável pelo armazenamento "permanente" das informações. A memória principal é dividida em RAM e ROM.

## **Memória RAM**

Para efetuar os cálculos, comparações, rascunhos e outras operações necessárias ao seu funcionamento, os microcomputadores possuem uma memória de trabalho.

Essa Memória, de trabalho, é chamada de RAM (Random Access Memory ou memória de acesso aleatório). A informação armazenada nessa memória é apenas **temporária**. Se você quiser preservar o seu conteúdo, que pode representar horas de trabalho, deve movê-lo da Memória do Computador para um **DISCO** de armazenamento, operação conhecida como **SALVAR**.

Quando você desliga o Computador, a informação que não foi **SALVA** em um desses **DISCOS** é **PERDIDA**.

#### **Memória ROM**

Um outro tipo de memória existente nos microcomputadores é uma que permite apenas a leitura das informações nela contidas. É a *ROM* (de *Read Only Memory*).

Esta memória não perde as informações ao ser desligado o equipamento, portanto nela estão contidos os códigos básicos de operação do equipamento, suas rotinas de inicialização e auto-teste. Tais informações não podem ser alteradas, apenas lidas. Este conjunto de códigos de operação/funcionamento forma o sistema básico de entrada e saída (BIOS) da máquina.

#### **Memória Secundária**

#### **Discos**

Os Discos são usados para armazenar as informações, como as memórias. Podem ser lidos, gravados e regravados, como uma fita de áudio ou vídeo. São considerados a memória de MASSA do equipamento, devido ao alto volume de informações que podem armazenar. Disco Rígido (Hard Disk ou Winchester)

O HD (normalmente determinado como unidade C:) está dentro do gabinete da CPU e portanto não é visível, nem transportável. Permite um acesso rápido e o armazenamento de uma grande quantidade de Informações. É importante lembrar que estes discos podem ser danificados por excesso de trepidação no local de instalação.

Dado a grande quantidade de informações que serão armazenadas em um disco rígido, e considerando-se que, devido a desgastes naturais durante o funcionamento, é inevitável que ocorra uma avaria algum dia, é importantíssimo prevenir-se quanto à perda dessas informações realizando periodicamente **cópias de segurança** de seus arquivos, o que é conhecido tecnicamente como **BACK-UP**.

#### **CD-ROM**

Os CD-ROM's prestam-se ao armazenamento de grandes volumes de informação, tais como enciclopédias. A tecnologia utilizada nos acionadores encontrados nos microcomputadores ainda não permite sua regravação, devido ao alto custo envolvido. Os acionadores, ou drives, de

discos CD-ROM podem reproduzir normalmente os CD's de áudio (o que significa que podemos ouvir músicas em nossos micros).

### **DVD**

Os DVD's são a última tecnologia em armazenamento de dados. Sua capacidade pode chegar a aproximadamente 4,7 Gbytes. Por ser uma tecnologia nova, podemos afirmar que ainda não existe um consenso dos fabricantes quanto a sua utilidade, porém, ele tem uma característica que é a regravação. Especula-se que eles substituirão as fitas de vídeo, etc.

#### **Capacidades dos Discos**

Quanto maior a capacidade do disco, maior a quantidade de informações que podemos armazenar, evidentemente. Mas, quanto é isso em termos práticos? Para que você tenha uma idéia de quantidade de informação que pode ser colocada em um disco, saiba que esta apostila (digitada no Word 7.0) contém cerca de 87.000 letras, o que corresponde a, aproximadamente, 85 kbytes. Porém, devido a inclusão de códigos de formatação, figuras e tabelas, que ocupam bastante espaço em disco, seu tamanho ficou ao redor de 8,9 Mbytes.

## **2 Softwares**

O termo *software* é utilizado para indicar a parte funcional de um computador, e refere-se aos programas.

Podemos dividir os *softwares* em: sistemas operacionais, linguagens de programação e programas aplicativos.

#### **Sistemas Operacionais**

Estes softwares são conjuntos de programas que dão ao computador as instruções necessárias para fazer rodar seus aplicativos. Exemplos: DOS, MAC OS, LINUX, UNIX, WINDOWS 7, 8 e 10.

**Os computadores, qualquer que seja o seu tamanho, não funcionam sem um sistema operacional.**

#### **Linguagens de programação**

São programas que interpretam e traduzem para a linguagem binária do computador um conjunto específico de verbos e instruções, os quais usamos para dar ordens e comandar o funcionamento da máquina. Através das linguagens de programação são construídos programas diversos que dão ao computador diferentes aplicações, sendo por este motivo conhecidos como programas aplicativos. Exemplos: Fortran, Delphi, Visual Basic, C, C ++, Java.

#### **Programas Aplicativos**

Os programas aplicativos, ou simplesmente aplicativos, ajudam você a fazer seu trabalho. Por exemplo, escrever uma carta, fazer um balanço ou um gráfico.

Diversos são os tipos de aplicativos existentes. Vejamos alguns.

#### **Editores de Texto**

São também conhecidos como processadores de texto, já que os mais avançados não se limitam a oferecer uma maneira informatizada de "datilografar" textos, mas possuem ainda a possibilidade de correção automática, pré-visualização da impressão, inserção de figuras e tabelas, além da utilização de modelos, o que os torna bastante poderosos.

Uma vez armazenado o texto em um arquivo, que ficará gravado em um disco, ele pode ser alterado livremente e impresso quantas vezes for necessário.

Dentre os vários editores disponíveis no mercado, destacamos os seguintes: Word, WordPerfect, BrOffice Writter.

Para uso no trabalho, por exemplo, encontramos bastante o WORD da empresa Microsoft. O Word possui recursos de formatação de textos e tabelas, inserção de figuras, modelos e possibilidade de gerar etiquetas e cartas para mala direta.

#### **Planilhas Eletrônicas ou Planilhas de Cálculo**

As planilhas são folhas nas quais são inseridas tabelas, e a partir destas são efetuados cálculos, tais como orçamentos, previsões, folhas de pagamento e até o controle de notas dos alunos. Num micro, a folha transforma-se em uma imagem no vídeo, que pode ser bem maior do que as folhas de papel comumente usadas para este fim. Possuem, ainda, funções de banco de dados, inserção de figuras e possibilidade de geração de diversos tipos de gráficos.

Dentre as mais comuns, destacamos: Excel, BrOffice Calc, Supercalc.

#### **Editores Gráficos**

Permitem a criação de figuras e desenhos, sendo que alguns possuem recursos extra para animação. Podem ser conjugados com programas que adicionam som junto às imagens.

Existem desde os mais simples em termos de recursos, e de facilidade de utilização, até os altamente complexos, capazes de produzir desenhos detalhados de peças mecânicas e plantas de edifícios.

Dentre os mais simples, temos o Paint (alguns o chamam de Paintbrush), fornecido conjuntamente com o *Windows e no Linux temos o TuxPaint*. Dentre os mais sofisticados destacam-se o Corel Draw, o Auto Cad e o 3D Studio.

## **Sistemas Gerenciadores de Bancos de Dados**

Trata-se de uma coleção de programas que prestam-se ao controle de grandes volumes de informações. Permitem efetuar cálculos com os dados por eles gerenciados, criação de gráficos e de relatórios.

Para uso com microcomputadores temos, entre outros: Paradox, MS-Access, MySOL.

## **3 Vírus Eletrônico de Computador**

Um vírus eletrônico é um programa ou fragmento de programa que se instala em uma máquina sem que o usuário perceba, e nela começa a reproduzir-se (gerar cópias de si mesmo).

A forma de "contágio" mais comum é a execução de programas piratas<sup>1</sup>, principalmente jogos, no seu microcomputador. Portanto, procure Não utilizar programas piratas (que, além do mais, são ilegais).

Embora existam alguns tipos de vírus que não destroem o conteúdo dos arquivos do sistema que infectam, este é o objetivo primordial da maioria deles.

Em geral atuam apagando o conteúdo dos discos, formatando-os, misturando arquivos e trocando o valor dos símbolos (por exemplo trocando os "as" por "esses").

Existem vários utilitários para procurá-los e retirá-los de seu sistema, como o *ViruScan*, o MSAV, o NAV, e o FPROT, mas o melhor mesmo é evitá-los. Para isso, siga os seguintes passos:

- Não utilize programas piratas.
- Sempre que for utilizar um programa novo pesquise antes a existência de vírus, e, se for o caso, remova-o.
- Proteja seus pen drivers contra gravações indevidas.
- Faça sempre cópias de segurança (backup) de seus arquivos, pois assim você terá como recuperá-los em caso de ataque de vírus ou de danos ao disco.
- Controle seu sistema quanto ao seu uso por pessoas estranhas ou não autorizadas.
- Sempre verifique seu sistema logo após terem sido nele efetuadas apresentações de novos programas/sistemas.

# **4 Cuidados na Utilização dos Equipamentos**

Alguns cuidados básicos devem ser observados quando da utilização dos recursos de informática:

- Evite ligar/desligar os equipamentos a todo o instante. Prefira ligá-los ao início do expediente e desligá-los ao final.
- Não deposite objetos, livros, cadernos, grampos de papel, etc., nos módulos do equipamentos, evitando assim que a ventilação do mesmo seja prejudicada, ou que objetos caiam no interior dos módulos e provoquem danos.
- Não cole nenhum tipo de etiqueta, figuras, adesivos sobre o equipamento. Não risque, nem escreva em seus módulos.

l

<sup>&</sup>lt;sup>1</sup> Cópia não autorizada de um programa de computador.

- Não fume, não faça nenhum tipo de refeição, nem tome cafezinho, refrigerante, etc., próximo aos equipamentos instalados.
- Evite que o equipamento fique exposto a poeira; use as capas de proteção, sempre.
- Conserve o equipamento em um local com o piso firme, de maneira a evitar quedas e balanços.
- Em caso de queda de energia, desligue o estabilizador de voltagem, caso exista, desligue o microcomputador e a impressora, e retire os disquetes das unidades de acionamento.

## **Procedimentos para Limpeza**

Evite que os equipamentos fiquem expostos a poeira, direta ou indiretamente, durante e após a limpeza da área onde se encontram instalados. Para limpeza do local só é permitido o uso de aspirador ou pano úmido.

Para limpeza do teclado, monitor de vídeo e unidade de sistema, utilize uma flanela seca ou, em casos extremos, uma flanela **levemente** umedecida em água. Limpe a tela do monitor de vídeo apenas com uma flanela seca.

## **Procedimentos com Teclado**

Ajuste o teclado para a posição mais confortável de operação, através dos dois dispositivos que ele dispõe em suas extremidades laterais, embaixo. Esses dispositivos permitem uma maior ou menor inclinação do teclado em relação à superfície em que está apoiado. Acione o teclado do equipamento de modo suave, pois a sensibilidade deste é igual ou maior do que a de um teclado de máquina de escrever elétrica.

## **Ergonomia**

Existem alguns procedimentos que devem ser tomados para que a operação dos equipamentos seja feita da maneira mais confortável, e menos nociva, ao corpo humano. Dentre eles, destacamos:

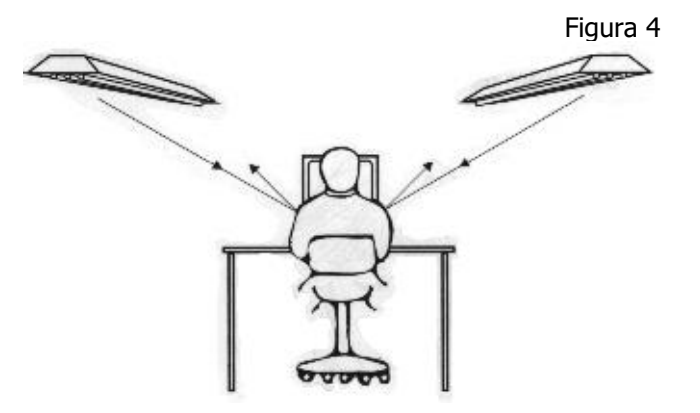

Alinhe seu equipamento de tal maneira que a iluminação do ambiente não reflita na tela do monitor de vídeo ou em seus olhos.

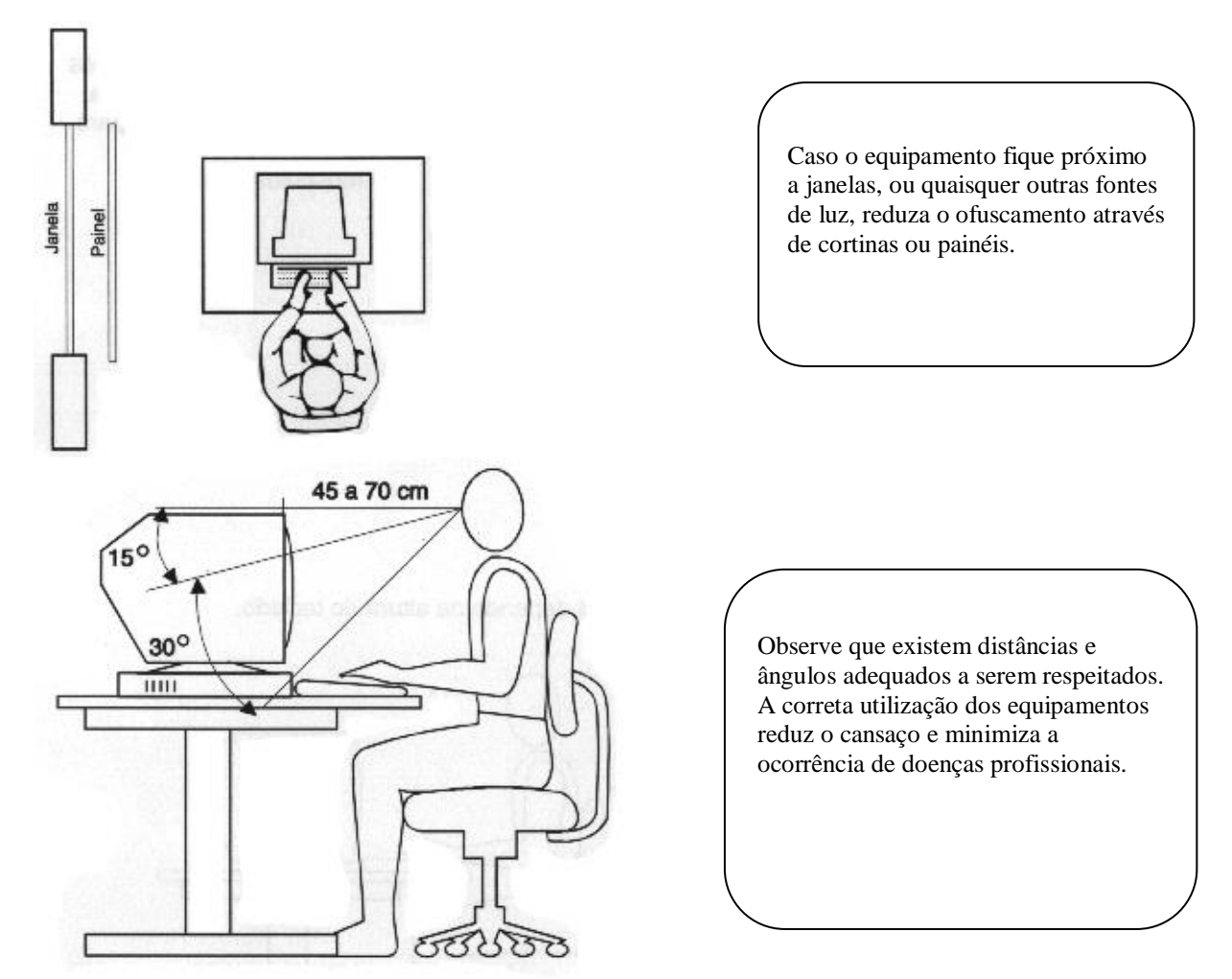

Por fim, lembre-se de que ao adotar uma postura correta você estará preservando seu corpo.

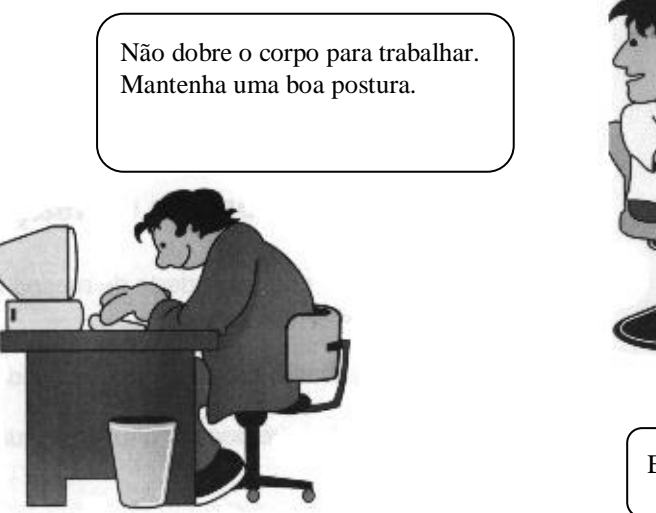

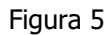

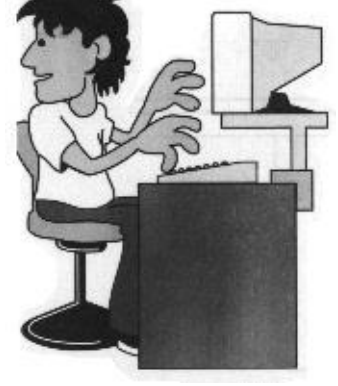

Evite torcer o corpo.

## **5 Arquivos**

#### **Armazenando Dados em um Computador**

Quando você produz um trabalho em um computador, tal como um texto ou um desenho, é como se você tivesse produzido este texto ou este desenho usando papel, canetas, lápis de cor, e depois guardado-o (seus DADOS) em um envelope, ou em uma pasta (o ARQUIVO), que seria, então, guardada em um arquivo de aço (a PASTA), conforme exemplifica o esquema abaixo:

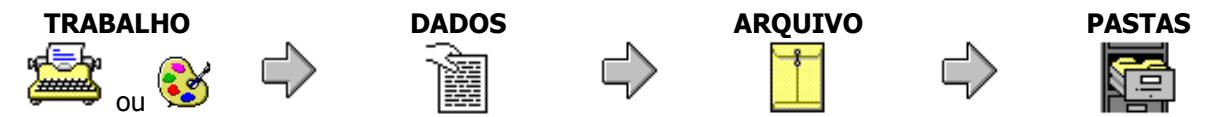

Quando trabalhamos com um computador será necessário armazenar as informações nele produzidas, ou introduzidas, para reutilização posterior. Isto é chamado de **SALVAR**. O computador é extremamente vantajoso, já que, uma vez salvo o trabalho, ele poderá ser impresso e/ou alterado quantas vezes você quiser, facilmente, o que não ocorre com os trabalhos comuns.

O computador salva o conteúdo de sua memória em um disco magnético (Disco Rígido), numa estrutura lógica chamada de **ARQUIVO**. Por uma questão de organização, os arquivos ficam organizados em PASTAS (**DIRETÓRIOS)**, que podem ser comparados às diferentes gavetas de um armário.

#### **Nomes de Arquivos e Pastas**

Todos os Arquivos e Pastas possuem nome e/ou extensão. O nome é **obrigatório** e pode possuir até 256 caracteres (no Windows 95); a extensão é opcional e pode conter até 3 caracteres. Exemplo de nome de arquivo:

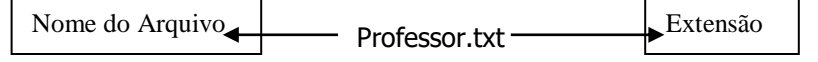

## **Extensões Padrões**

Todo arquivo ou diretório deve conter um nome. A extensão não é obrigatória para compor um nome de arquivo, pois a maioria dos programas já as colocam automaticamente. Os nomes de arquivos normalmente são convencionados pelo próprio usuário e embora as extensões também possam ser, é melhor procurar utilizar os nomes de extensões que já foram padronizadas, conforme a tabela a seguir.

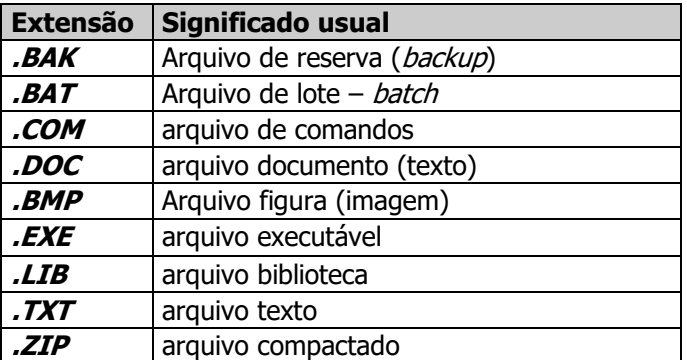